### Выберите в меню пункт «Магазин»

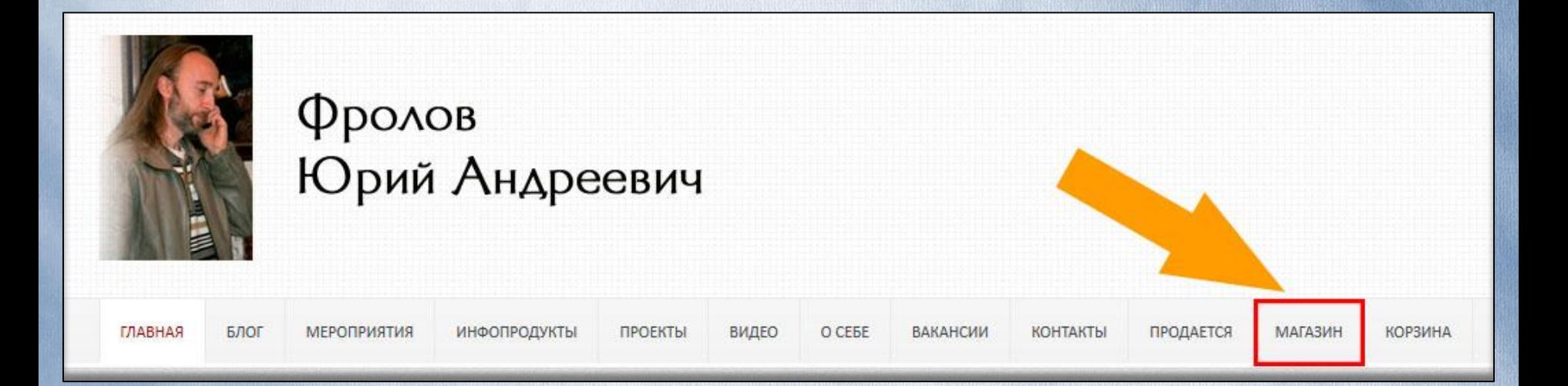

### Выберите интересующий Вас инфопродукт и нажмите кнопку «Добавить в корзину»

Инфопродукт №10 — Вода, часть вторая. Приборы для очистки. Печень и желчный пузырь. Болезни, предосторожности, лечение.

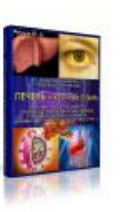

Содержание Вебинара:

1. Печень - строение и функционирование, кровообращение и взаимосвязи.

2. Холестерин - не так опасен, как полагали ранее. Опасен его избыток.

3. Печёночная недостаточность. Страдает и рушится весьорганизм!

4. Желтуха. Причины испедствия. Что это такое? Примеры.

5. Печень и Почки. Печень и Сердце. Как всё происходит? Работа.

6. Печень и Суставы. Печень и Лимфа.

7. Что ещё плохого в потреблении мяса? Печень и тромбоз.

8. И т.д.

Подробнее в описании...

Цена: 3,000р.

ДОБАВИТЬ В КОРЗИНУ

### Вы переместились в корзину. Нажмите оформить заказ

#### Корзина

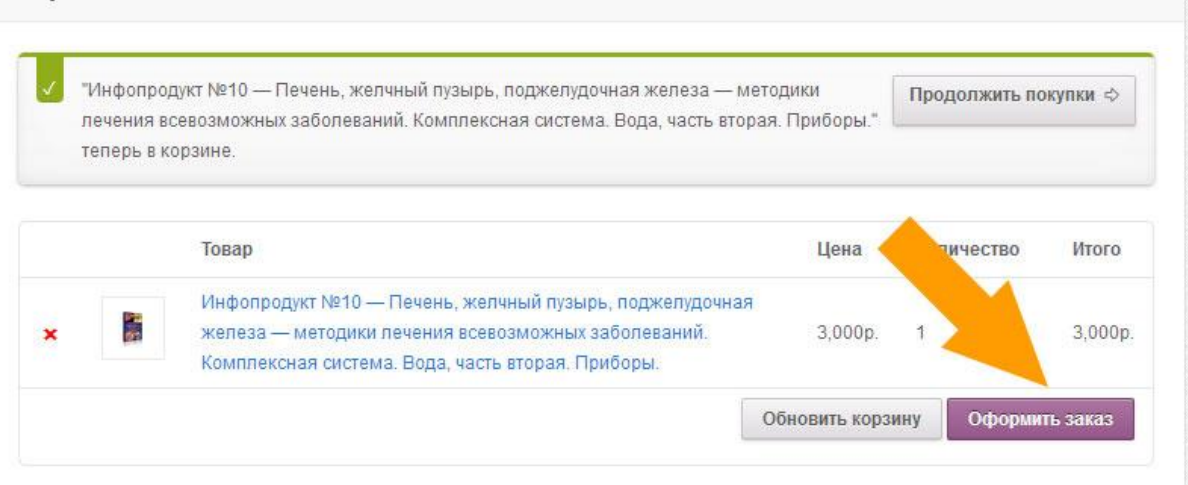

#### Сумма в корзине

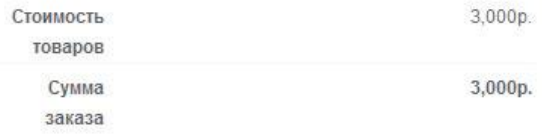

### Заполните платежную форму и жмите «Разместить заказ»

#### Ваш заказ

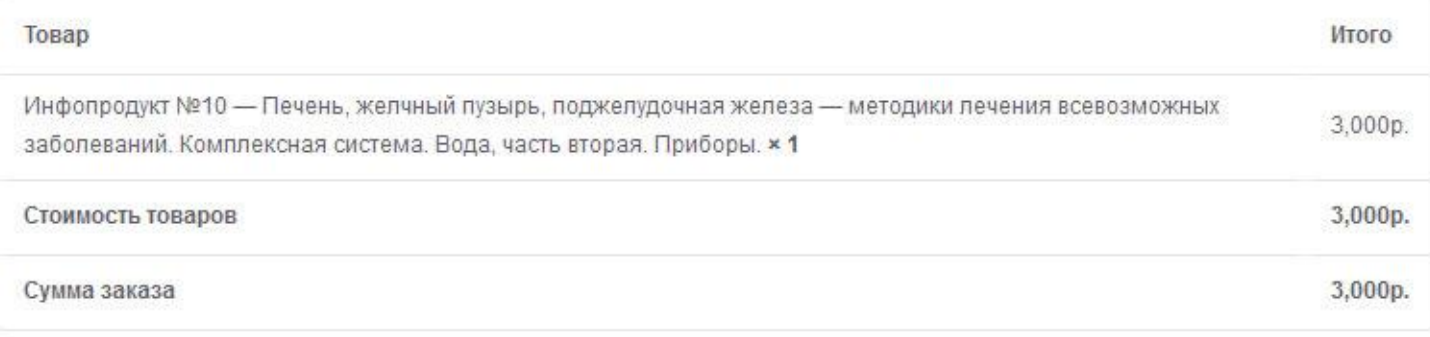

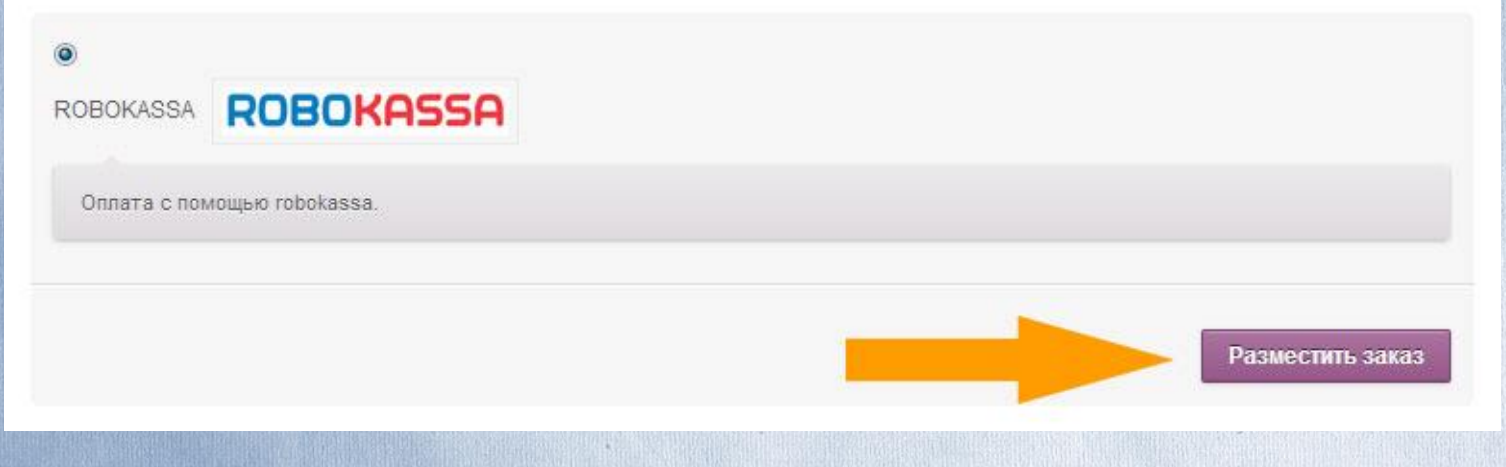

### И Оплачивайте Ваш заказ

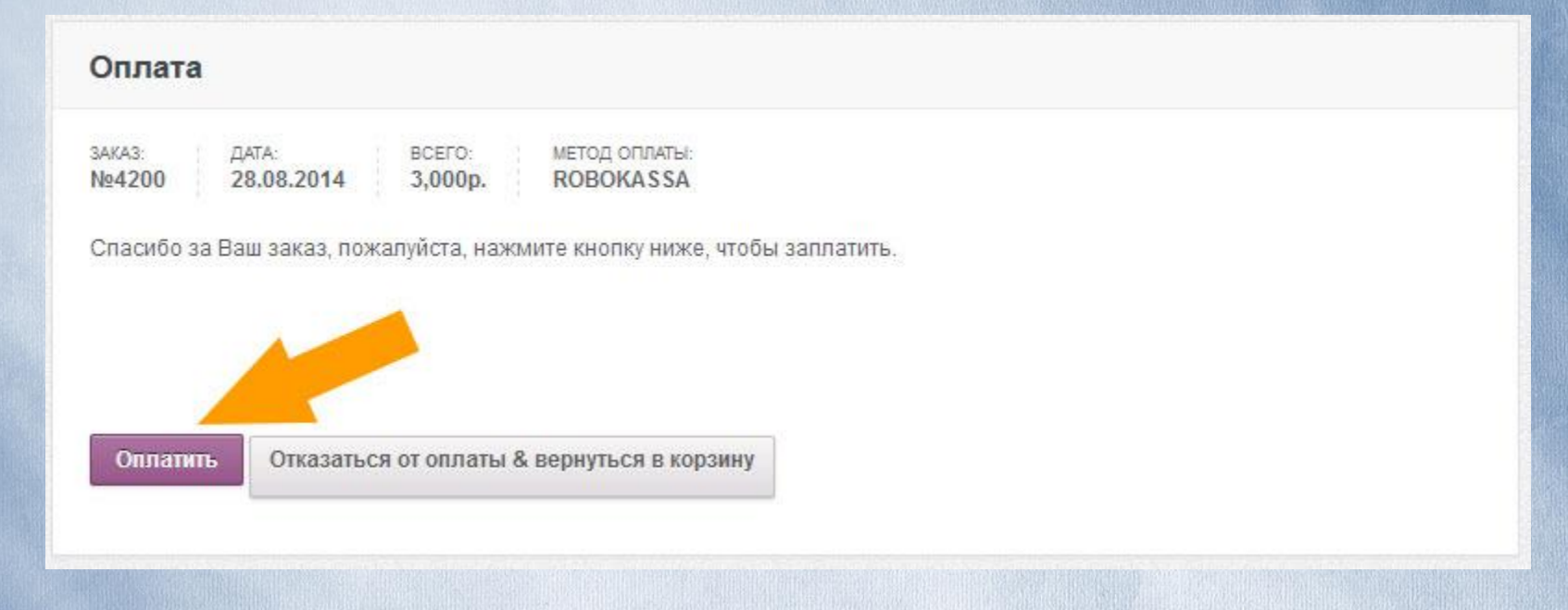

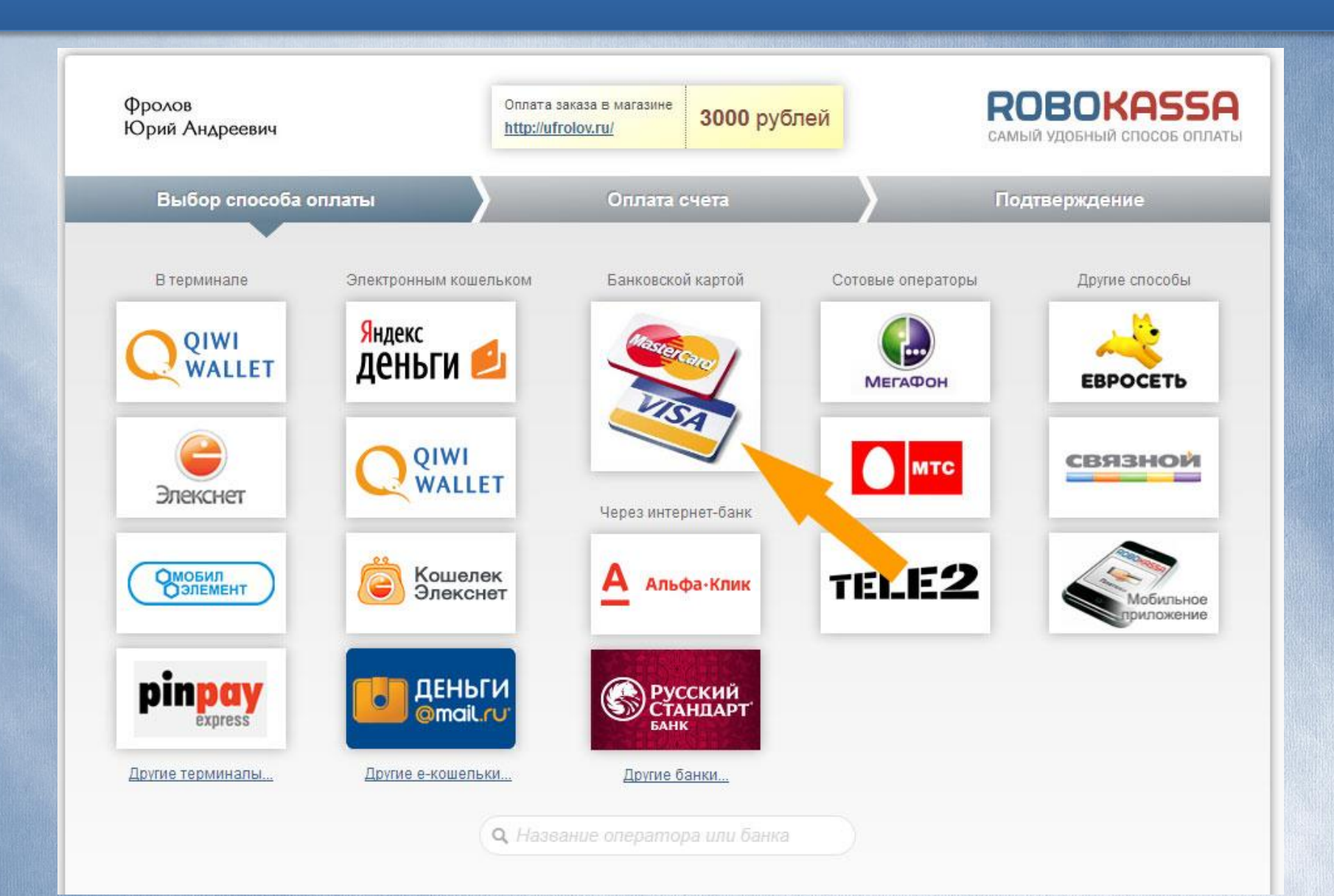

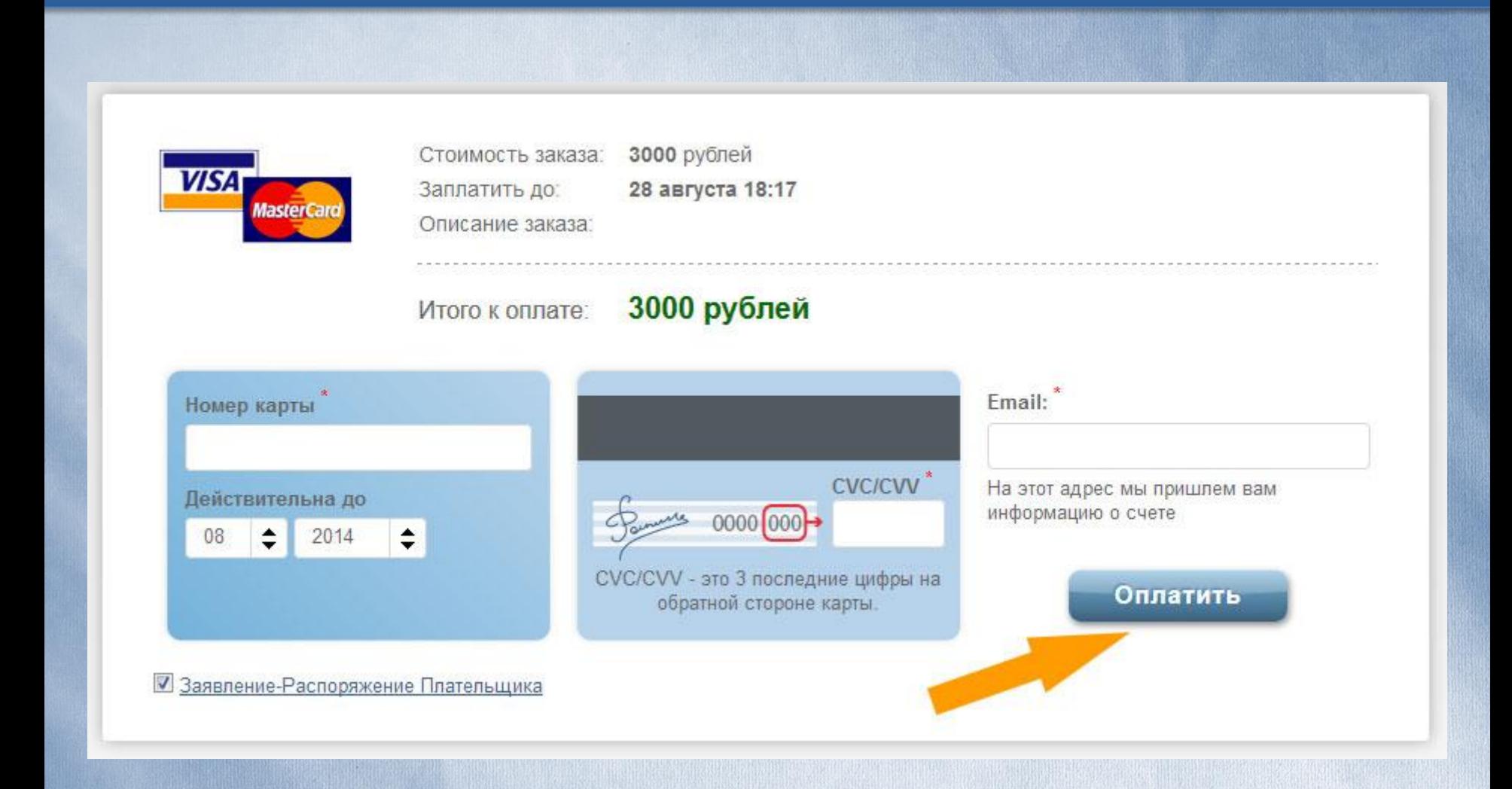

### После оплаты инфопродукта вам на почту придет ссылка на скачивание.

#### Ваш заказ выполнен - скачать файлы

Здравствуйте. Ваш недавний заказ от Блог Фролова Ю. А. был выполнен. Информация о заказе предоставлена ниже для вашего удобства:

#### Заказ: №421

Файлы для скачивания:

Скачать 1: Инфопродукт №10

Файлы для скачивания:

Скачать 2: Инфопродукт №9

### Возможные трудности:

Если вы добавляете товар в корзину и ничего не происходит попробуйте перейти в корзину вручную нажав кнопку «корзина» в меню.

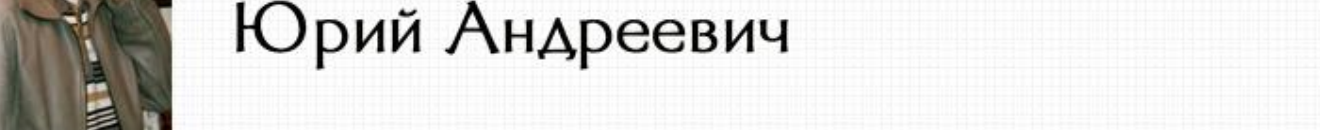

ПРОЕКТЫ

ИНФОПРОДУКТЫ

ГЛАВНАЯ

БЛОГ

МЕРОПРИЯТИЯ

Если по каким-то причинам ссылка не открывается – ответьте на это письмо указав вашу проблему.

O CEBE

ВАКАНСИИ

КОНТАКТЫ

**ПРОДАЕТСЯ** 

**МАГАЗИН** 

КОРЗИНА

ВИДЕО

Оплата – в крайнем сл., если не получится в РОБОКАССЕ, то так:

1 вариант - Вот номер карты в Сбер Банке 5469380029843546

Ждём оплату (что заинтересует) и подтверждение оплаты – пришлите скан.

Если Вы оплачиваете через «Сбербанк ОнЛайн», в назначении платежа просто указать свою Фамилию. Не писать в сообщении ничего.

2 вариант - Если Вы в др. государстве, то -

[priselie@bk.ru](mailto:priselie@bk.ru) [<file://localhost/applewebdata/::e.mail.ru:compose:%3Fmailto=mailto%253apri](/applewebdata/::e.mail.ru:compose:?mailto=mailto%3apriselie@bk.ru) selie@bk.ru> - Пэй пал.

Как произведёте оплату – сразу скиньте квиток (скан) о оплате нам на почту и мы сразу скинем Вам ссылку на скачивание записи (записей).

Укажите за какой именно продукт (или группу продуктов) Вы оплатили, в шапеке письма. Например, оплата за продукт №10.